### FOSDEM 2020

# Online: wrestling Copy / Cut / Paste to usability

Michael Meeks <michael.meeks@collabora.com>

**General Manager at Collabora Productivity** 

@michael\_meeks, mmeeks #libreoffice-dev irc.freenode.net

"Stand at the crossroads and look; ask for the ancient paths, ask where the good way is, and walk in it, and you will find rest for your souls..." 
Jeremiah 6:16

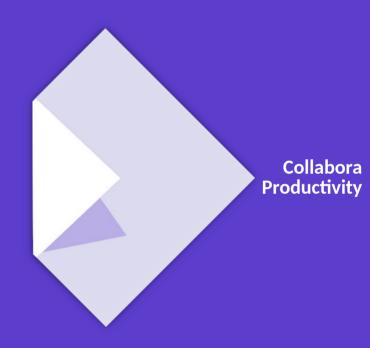

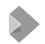

## **Overview**

### Web copy/paste technologies

- Baroque and paranoid
- Riddled with inelegant back-compatibility
- Layers of un-necessary and unhelpful 'security' features.

**Comparison / before and after** 

How we improved things.

# Beforehand: the Competition & the Problem

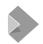

# **Chrome / GDocs spreadsheet copy/paste**

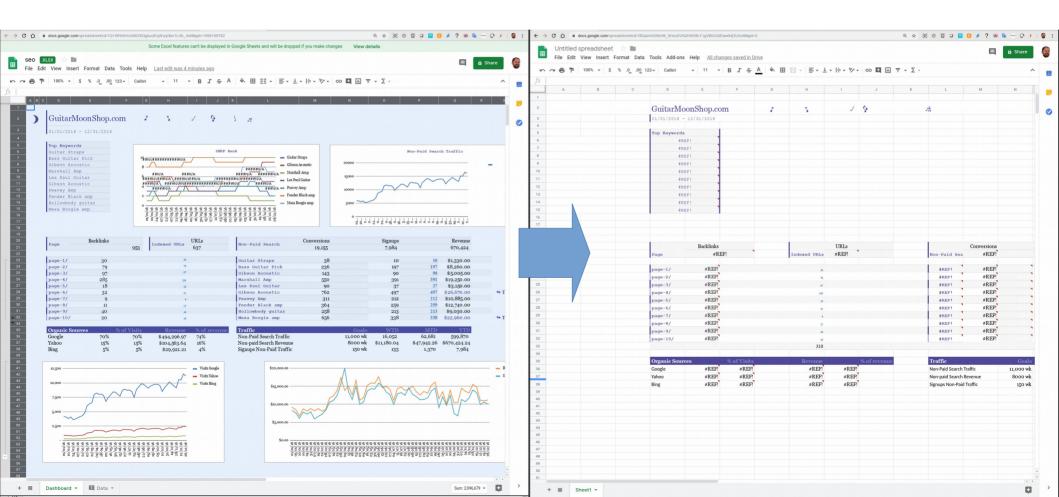

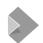

# Office.com / Excel copy / paste ...

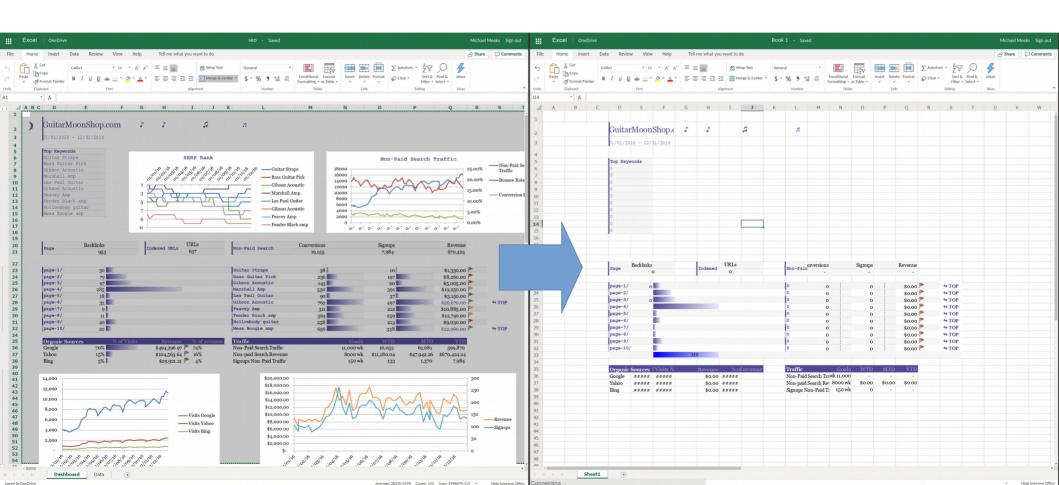

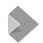

# Online – old-style copy/paste: text $\rightarrow$ CSV import dlg.

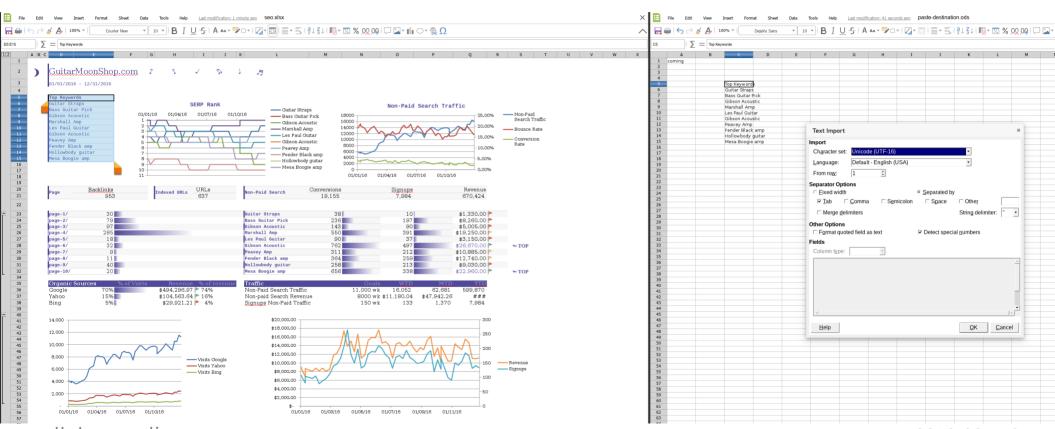

collabora online.com

2019-09 .. 6

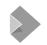

# High fidelity 'internal' shortcut ...

- A large proportion of copy/paste is for shuffling / pruning bits of the current document.
- So initial context-menu / copy-paste short-circuited internally
  - Doing all the work inside the Online server.
- Particularly important for eg. large spreadsheet cell area movement.
  - This requires formula re-writing.
- Leaving plain-text for external use.

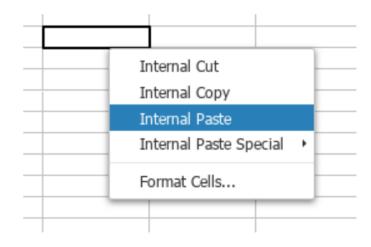

# Web Clipboard technologies.

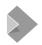

# Web copy/paste is baroque & paranoid beyond belief.

### APIs for copy/paste are very mixed

- In many browsers copy/cut can put ~anything on the clipboard ~whenever they like.
  - But they have to work-around layers of obsolete 'security' foo.
- 1. Find/focus/select content-editable
  - 2. document.execCommand('copy')
    - 3. catch events if you get them
      - 4. tweak your contenteditable,
        - 5. retry from 1.

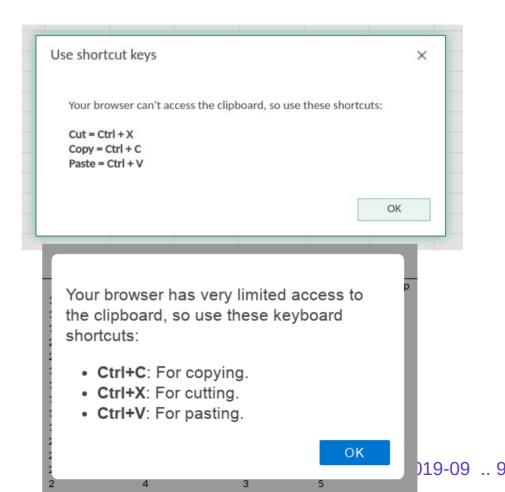

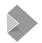

# **IE11** - had a great initial approach:

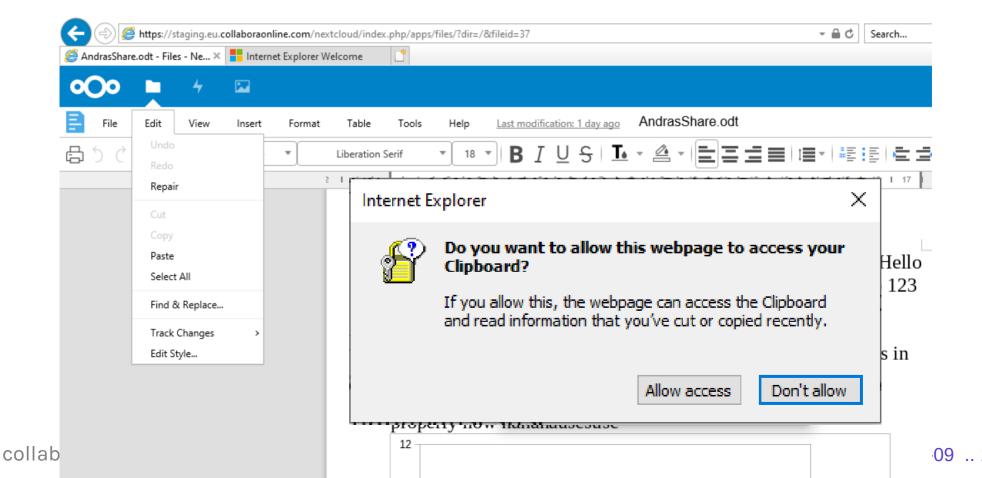

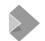

# Google Chrome / Docs - joined up thinking?

### **Google Chrome's**

 Security team hardened by many issues → so rightly paranoid.

### Google Doc's

 Users cannot copy/paste using context menus → make a plugin for that.

### The Security situation?

- Snooping is indeed bad:
  - IE11 solution was a good one.
  - Signed sites you trust ...?

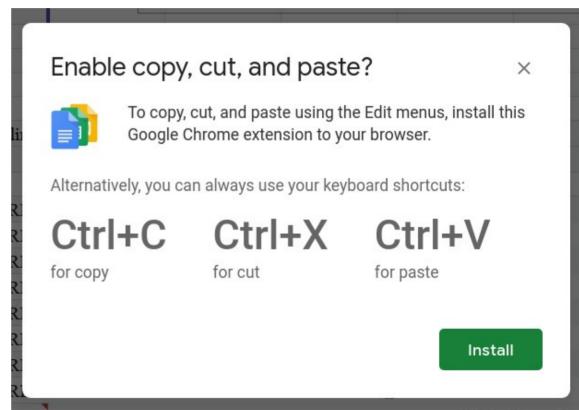

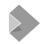

# Other web security (mis-)features.

### Piles of Baroque nonsense

- All schemes revolve around a hidden / transparent / off-screen / textarea / contenteditable.
- JQuery → a great idea for cross-platform support.
  - iOS: JQuery foo's click' isn't.
    - It is a wrapped touch event
    - Which doesn't have the popup security context we need.
    - Breaks only iOS
      - needs <a href="#"> links

### More Piles of Baroque nonsense

- IE11
  - Can only do HTML copy/paste out of a hidden content-editable
    - You have to fill / empty the HTML out of that manually in a very odd sequence.
- Secure Copy/paste types:
  - text/plain, text/html, text/rtf
  - Image/\*
    - but in reality unpacked platform Bitmap
  - Getting meta-data through: text/html ...

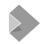

# Mobile Web clipboard problems ...

### **Pressing Ctrl-C is harder ...**

- iOS has a nice button on the keyboard
- Android does not
  - But GBoard does
    - But GBoard converts
       HTML→Text and includes
       random <head> tags.
    - GBoard creates text input behavioural horrors of its own.

### Luckily we can detect if we succeeded?

- Not trivially:
  - return values from execCommand is unreliable.
  - So set incrementing global serial of successful c/c/p operations
- iOS
  - Amazing ... if security context is not perfect: everything appears to succeed.
  - You just successfully push data to a clipboard no-one else can see (not even you).

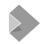

# Fundamentals: Synchronous & no negotiation

### **Synchronous Web clipboard APIs**

- Are all synchronous
  - They <u>all</u> assume that all the data you want to copy/paste is already in the browser.
  - Horrible for us, VDI clients, and other large / server hosted applications
- When we get Ctrl-X
  - Need all the data-ready to put to the OS clipboard.

### All data at once ...

- All (sensible) OS APIs look like
  - "tell me what formats you support"
  - "later (if someone pastes) I'll get back to you to ask for the (few) they actually want.
  - Why? 10^9+ cells in a spreadsheet.
- Not the web:
  - All formats must be inserted synchronously

**Consider paste-as PNG of spreadsheet ranges** 

# Improving things ...

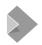

# Users: KISS - for the simple case ... and then ...

Start download

### Plain text

 As you select 'simple' selections – these are pushed KIT → browser as HTML

### Paste to another Online instance / window ...

Shortcut, no need to download via a custom meta-origin.

### **Complex cases**

- Push an interesting text to the clipboard:
  - "To paste outside Online, please first click the 'download' button"

### Try to explain the sorry situation to users:

 Necessary to click-again after download to copy / cut → for security.

If you would like to share larger elements of your document with other applications it is necessary to first download them onto your device. To do that press the "Start download" button below, and when complete click "Confirm copy to clipboard".

If you are copy and pasting between documents inside Collabora, there is no need to download.

OK

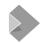

# HTML with meta-file bits ...

```
"<!DOCTYPE HTML PUBLIC "-//W3C//DTD HTML 4.0 Transitional//EN">
<ht.ml>
  <head>
    <title>Stub HTML Message</title>
    <meta http-equiv="content-type" content="text/html;</pre>
charset=utf-8"/>
    <meta name="origin" content="%2Flool%2Fclipboard%3FWOPISrc</pre>
%3Dfile%253A%252F%252F%252Fopt%252Flibreoffice%252Fonline
%252Ftest%252Fdata%252Fhello-world.ods%26ServerId
%3Dc2bde695%26ViewId%3D0%26Tag%3D6da096542b9602ad"/>
  </head>
  <body lang="en US" dir="ltr">
    To paste outside Collabora Online,
       please first click the 'download' button
  </body>
</html>"
```

### When we get paste data

- If it has 'our' meta then:
  - If that is for the same document-id, part, view etc.
  - Short-circuit to uno:Paste
    - Job done (as before)
- Otherwise download the data

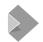

# Download & re-up-load to paste

### Paste of 'our' data:

- Async Download source data (as all mime types)
- Async Up-load data
   (as all mime types)
   set it to Kit clipboard.
- Send an .uno:Paste to Kit.

### 'Download' of data:

- Async Download of (just) HTML
  - Base64 embedded images.

### Infrastructure to make this work

- New web /clipboard/ end-point
  - Connects to the relevant Kit process to serve & set the data.
- Kills final need for 'X' libraries → safer ...

### **Gotchas**

- Dialog paste / paste-keys
- Initially empty Kit clipboard → no 'Paste'
- Closing a Document → loose its clipboard?
  - New synchronous Kit shutdown state machine... urk.

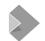

# Afterwards ...

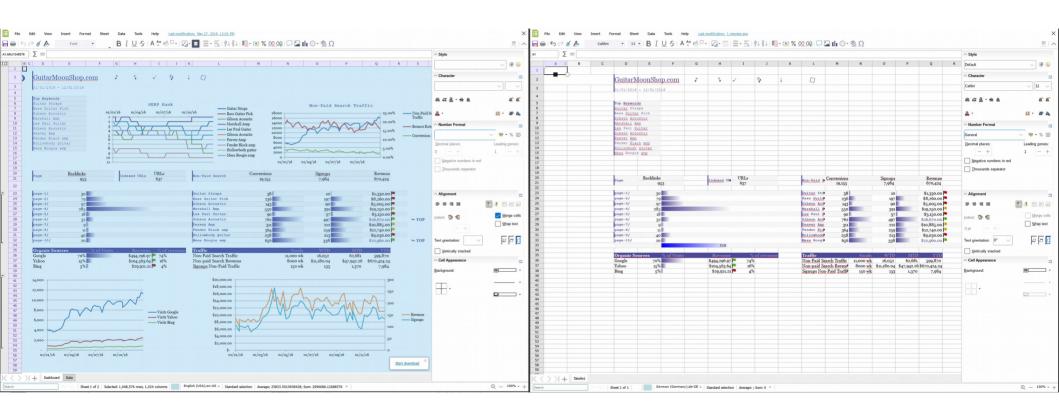

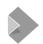

# **Afterwards + explicitly copying charts:**

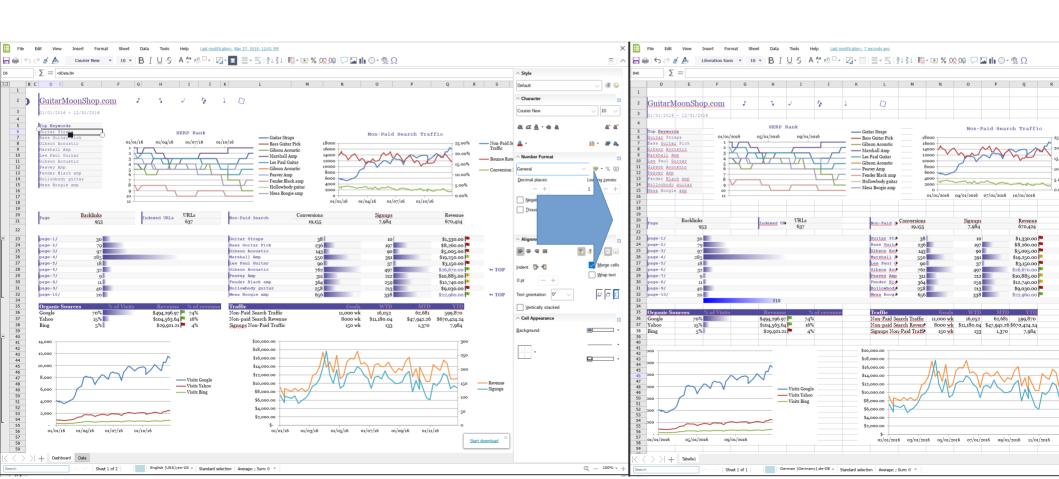

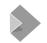

# Other miscellaneous details ....

### Mac / Safari

- Pasting from Safari we get RTF!
  - Lovely, powerful, rich-text ...
- Unfortunately doesn't contain images.
- Unfortunately by design can't tell who is sending you the data...
  - So don't accept RTF on the Mac

### Security

- We push a new clipboard access key every 2 minutes
  - We accept this + previous key
  - → between 2 & 4 minutes to copy/paste.
- Or you can disable copy/paste with the relevant WOPI-like property

### Text/plain - regression ...

- Web can't easily convert HTML → text !?
- Will need to send text/plain too.

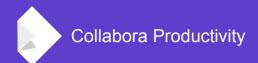

# **Conclusions**

- Our codebase has a fantastic heritage & rich copy-paste code
- But connecting it was an epic primarily fighting web api
- Online can now copy rich types leading in its class.
- Thanks to: Ashod, Szymon, Marco, Miklos, Aron and others...
- Thanks to all of our customers & partners who make this possible.
- Questions?

Oh, that my words were recorded, that they were written on a scroll, that they were inscribed with an iron tool on lead, or engraved in rock for ever! I know that my Redeemer lives, and that in the end he will stand upon the earth. And though this body has been destroyed yet in my flesh I will see God, I myself will see him, with my own eyes - I and not another. How my heart yearns within me. - Job 19: 23-27